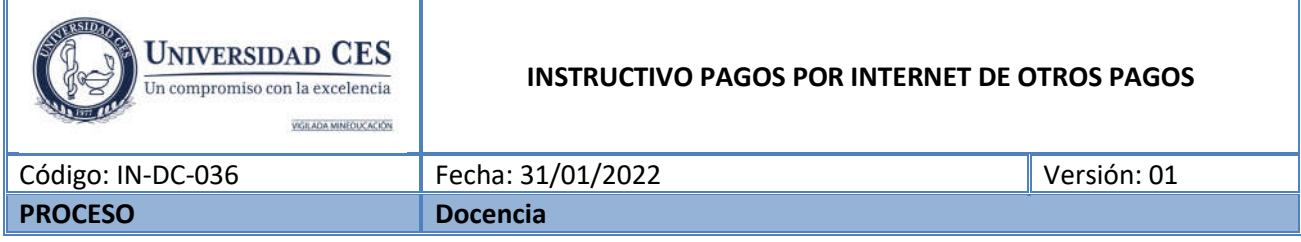

El siguiente instructivo tiene la finalidad de guiar al usuario a través del portal web de la Universidad CES para realizar pagos diferentes a Matriculas Regulares considerados como "Otros Pagos"

## **PAGO EN LINEA**

Ingresar a la página de la Universidad CES https://www.ces.edu.co/

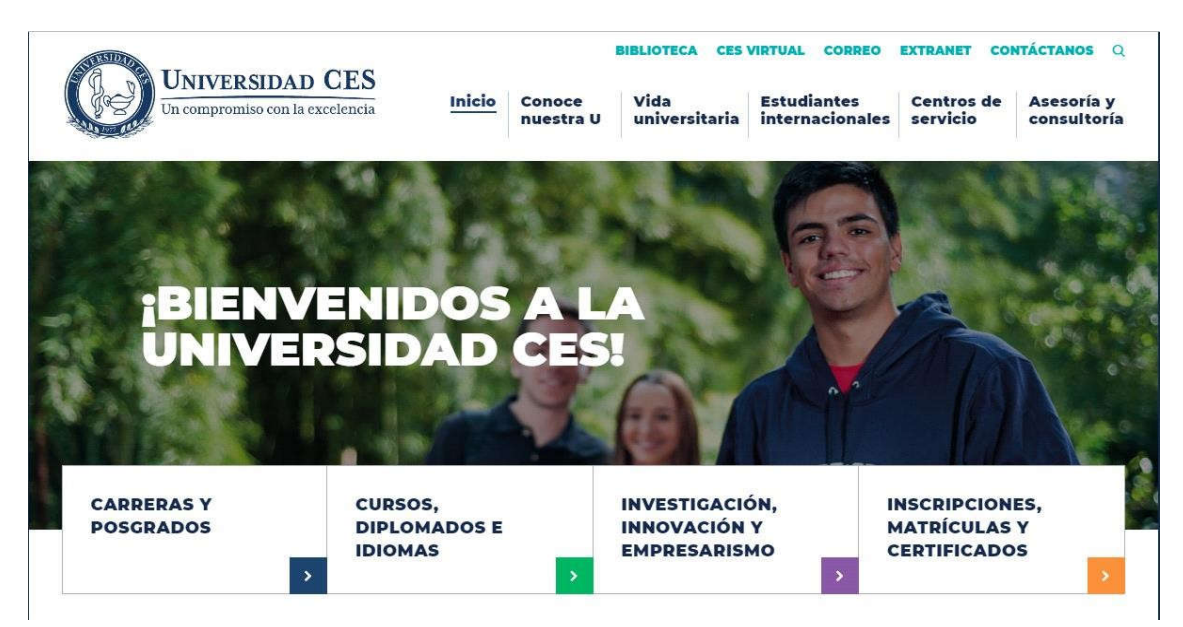

## 1. En la parte inferior de la página de la Universidad Ces opción **Pagos y descuentos**

Bienestar institucional y desarrollo Correo humano **Docuware Campus Universitario** Extranet Internacionalización Facturación electrónica Intercambios académicos **IncluCES** Centro de idiomas Instructivos aplicativos Centros de práctica Consulta de notas **Egresados** Portal de empleo Laboratorios y simulación Repositorio institucional Sostenibilidad Tienda Universitaria Trabaje con nosotros **Donaciones** Votaciones Secretaría General y normatividad **Estatutos Universidad CES MEDIOS Y PUBLICACIONES** Reglamento estudiantil **Accesibilidad Boletín Enlaces Digital** Tarifas y derechos pecuniarios **Fditorial CFS Financiación y becas CES Radio** Pagos y descuentos Proveedores **REDES SOCIALES Gestión del Riesgo y SARLAFT**  $\ddot{f}$  $\boxed{\odot}$ 論 in

## 018000423869

## **Medellín**  $(4)$  444 05 55 Sede Poblado Calle 10A #22-04

Sabaneta (4) 444 00 59 Sede Sabaneta Carrera 43A #52 Sur 99

Envigado  $(4)$  336 02 60 .<br>Centro de Veterinaria y Zootecnia Calle 36D Sur Km 4. Loma El Escobero

Apartadó (4) 828 17 08 - 828 56 06 Instituto Colombiano de Medicina Tropical Carrera 98 #106 - 176, Barrio Chinita

Bogotá  $(1)$  605 42 68 Oficina Carrera 15 #93-75 Edificio BBVA Chicó 93

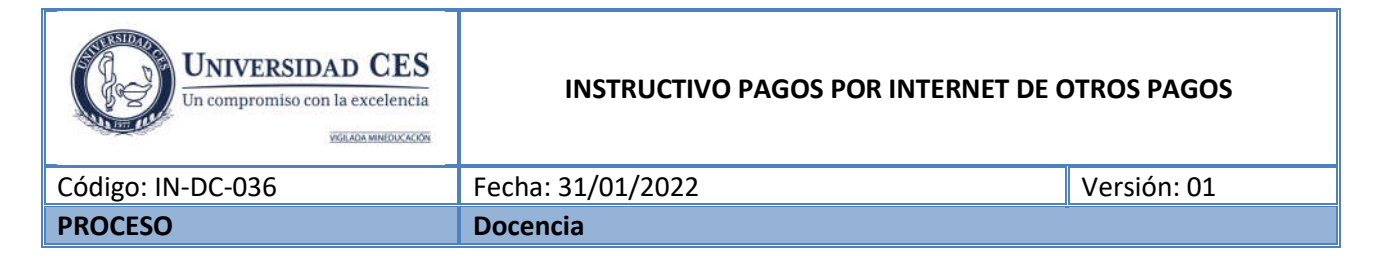

2. Clic en Formas de pago desglosar (Pagos en línea)

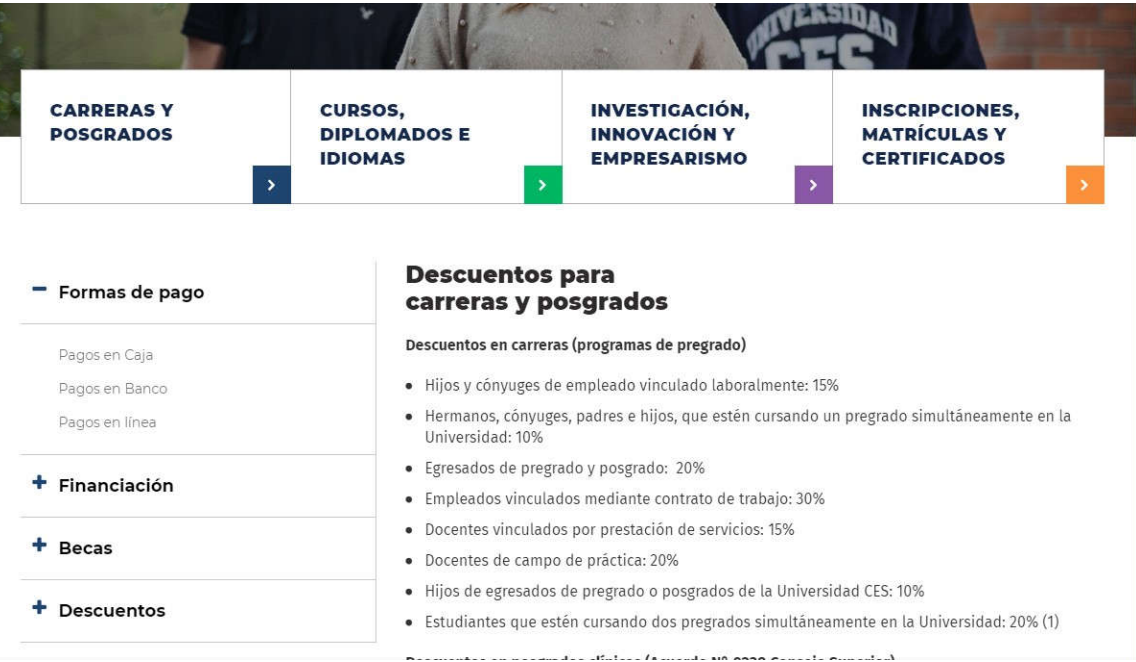

3. Clic en la opción Zona de pagos

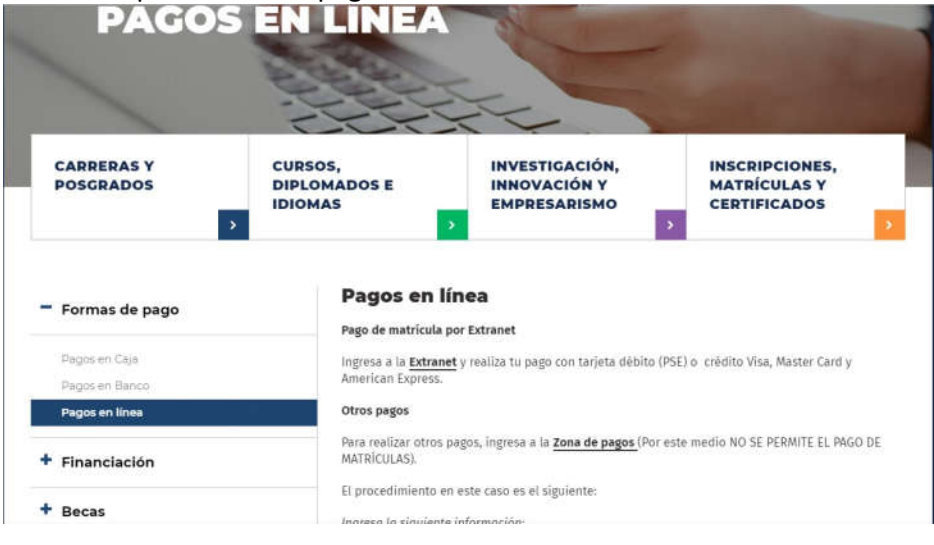

4. El link lo llevará a esta página donde se le solicitará diligenciar la información del pago

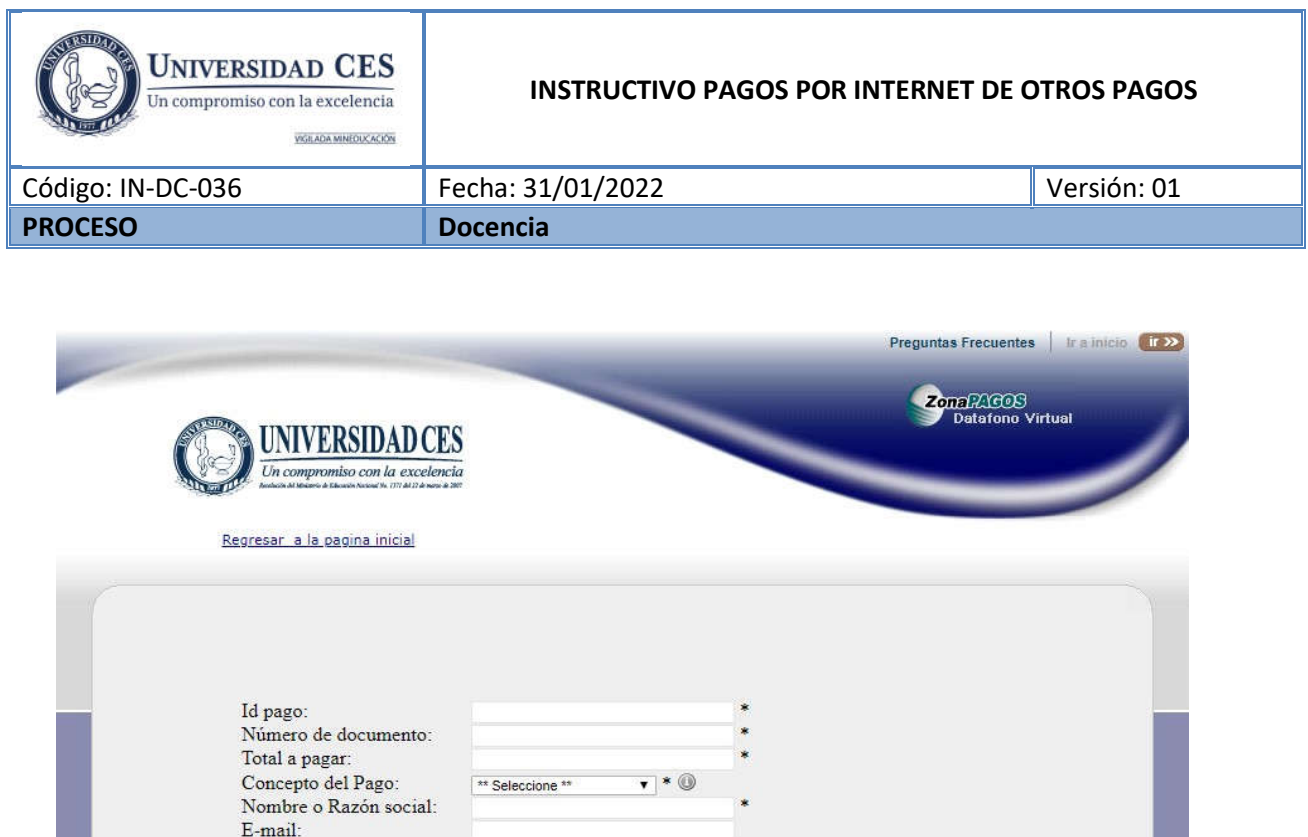

5. Digite la información del pago a realizar

Teléfono:

 Id Pago: Tarjeta de identidad o Cedula del estudiante o de la persona que vaya a recibir los servicios del CES, o el NIT sin digito de verificación de la empresa que paga.

Pagar

- $\bullet$  Identificación cliente: Igual a Id Pago.
- Total, a pagar: Digite el valor que desea cancelar en pesos colombianos. Sin espacios, puntos o comas.
- Total IVA: Coloque por favor cero.
- Concepto de pago: escoja en la lista desplegable la razón de pago, si no encuentra el concepto por favor coloque "otros"
- Estudiante: nombre completo del estudiante, Cliente o Razón Social.
- E-mail: Donde se pueda contactar al pagador.
- Número: Donde se pueda contactar al pagador, con indicativo si es de una ciudad diferente a Medellín.

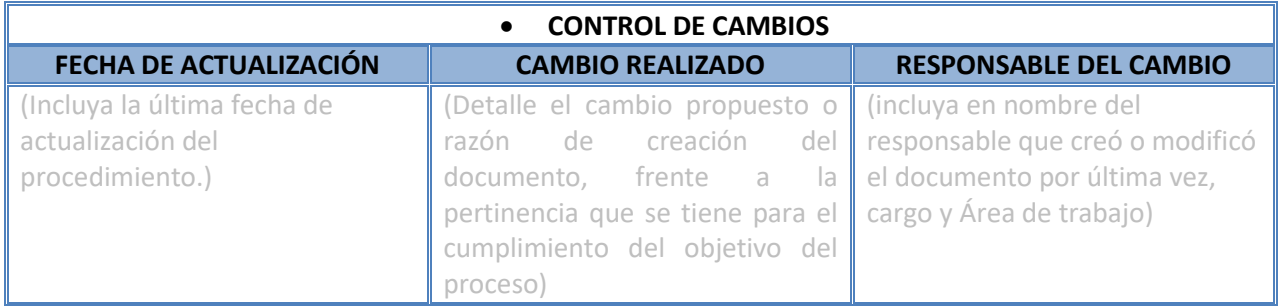